# **Учет товаров, продукции на складе**

Учет ведется в разрезе номенклатуры, склада и фирмы.

Товар на склад поступает по следующим документам: [-поступление товаров,](https://vodasoft.ru/wiki/doku.php?id=%D0%BF%D0%BE%D1%81%D1%82%D1%83%D0%BF%D0%BB%D0%B5%D0%BD%D0%B8%D0%B5) [-списание товаров, продукции](https://vodasoft.ru/wiki/doku.php?id=%D0%BE%D0%BF%D1%80%D0%B8%D1%85%D0%BE%D0%B4%D0%BE%D0%B2%D0%B0%D0%BD%D0%B8%D0%B5), [-возврат от покупателя товаров, продукции.](https://vodasoft.ru/wiki/doku.php?id=%D0%B2%D0%BE%D0%B7%D0%B2%D1%80%D0%B0%D1%82)

Остаток товара на складе уменьшается следующими документами:

[-расходные накладные](https://vodasoft.ru/wiki/doku.php?id=%D1%80%D0%B0%D1%81%D1%85_%D0%BD%D0%B0%D0%BA%D0%BB),

[-списание товаров, продукции](https://vodasoft.ru/wiki/doku.php?id=%D1%81%D0%BF%D0%B8%D1%81%D0%B0%D0%BD%D0%B8%D0%B5),

[-возврат товаров поставщику.](https://vodasoft.ru/wiki/doku.php?id=%D0%B2%D0%BE%D0%B7%D0%B2%D1%80%D0%B0%D1%82_%D0%BF%D0%BE%D1%81%D1%82%D0%B0%D0%B2%D1%89%D0%B8%D0%BA%D1%83)

Кроме того, для перемещения товаров между складами существует специальный документ: [-перемещение товаров, продукции](https://vodasoft.ru/wiki/doku.php?id=%D0%BF%D0%B5%D1%80%D0%B5%D0%BC%D0%B5%D1%89%D0%B5%D0%BD%D0%B8%D0%B5), списывающий товар с одного склада и приходующего на другой.

В случае нескольких юрлиц можно продавать товар от одного другому одним документом: [-Продажа внутри компании](https://vodasoft.ru/wiki/doku.php?id=%D0%BF%D1%80%D0%BE%D0%B4%D0%B0%D0%B6%D0%B0_%D0%B2%D0%BD%D1%83%D1%82%D1%80%D0%B8_%D0%BA%D0%BE%D0%BC%D0%BF%D0%B0%D0%BD%D0%B8%D0%B8).

Чисто складские документы расположены в меню «документы - склад».

### **Режим контроля остатков**

По умолчанию контроль остатков ведется по фирме (внутри одного склада товар может принадлежать различным юрлицам или ИП). Если фирм больше одной и по складу в целом есть остаток, принадлежащий одной из них, остальные не могут продать этот остаток без проведения документа ["продажа внутри компании".](https://vodasoft.ru/wiki/doku.php?id=%D0%BF%D1%80%D0%BE%D0%B4%D0%B0%D0%B6%D0%B0_%D0%B2%D0%BD%D1%83%D1%82%D1%80%D0%B8_%D0%BA%D0%BE%D0%BC%D0%BF%D0%B0%D0%BD%D0%B8%D0%B8)

Переключить этот режим можно в справочники - структура компании - значения по умолчанию.

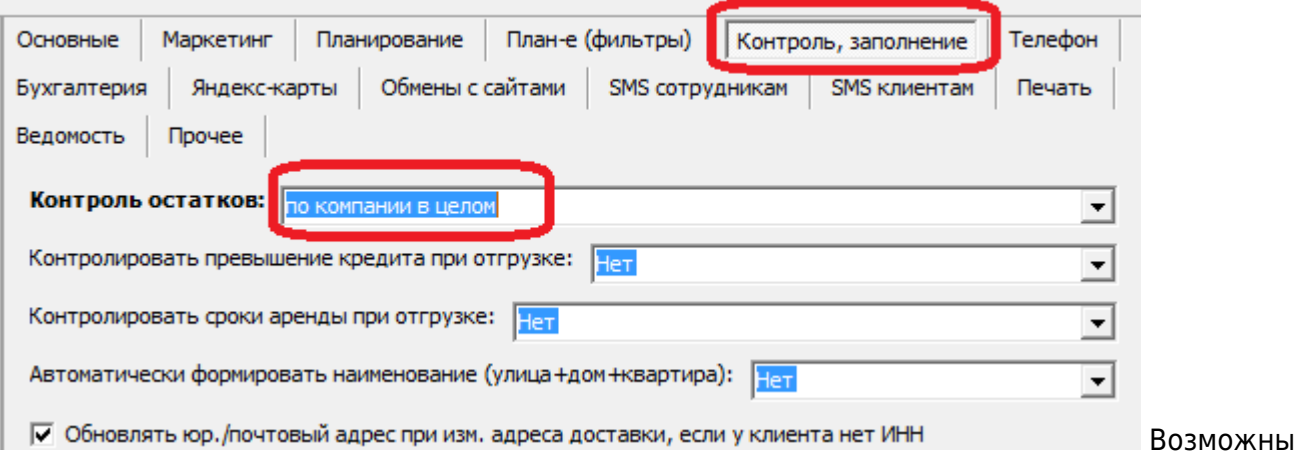

еще 2 варианта: «по компании в целом» (разрешается продавать товар от любой фирмы, но не более общего остатка и «не контролировать» (можно продавать товар при отсутствии фактического остатка, но предупреждение всё равно выдается). Последний вариант не рекомендуется, т.к. кроме отсутствия складского учета будет неправильной и себестоимость проданного товара.

### **Инвентаризация**

Ранее упоминались документы списания и оприходования, предназначенные для корректировки остатков. Упростить их ввод можно, предварительно создав документ ["инвентаризация"](https://vodasoft.ru/wiki/doku.php?id=%D0%B8%D0%BD%D0%B2%D0%B5%D0%BD%D1%82%D0%B0%D1%80%D0%B8%D0%B7%D0%B0%D1%86%D0%B8%D1%8F)

## **Отчеты по остаткам товаров**

Наиболее удобный отчет - складская ведомость. Он позволяет отследить приходные и расходные операции за выбранный период, в том числе по документам движения, а также с группировкой по столбцу операции.

Сходные данные можно увидеть в ведомости (регистры) - остатки товаров товаров, продукции. Примечание. Учет товаров ведется в двух регистрах: остатки товаров товаров, продукции и себестоимость товаров, продукции. В первом из них ведется учет в разрезе складов, но только в количественном выражении, во втором — в количественном и суммовом выражении, но без разделения по складам. При свертке информационной базы используются документы ввода остатков по этим регистрам, для ручного ввода используйте оприходование.

From: <https://vodasoft.ru/wiki/>- **Водяной**

Permanent link: **<https://vodasoft.ru/wiki/doku.php?id=%D1%81%D0%BA%D0%BB%D0%B0%D0%B4&rev=1563871010>**

Last update: **2019/07/23 11:36**